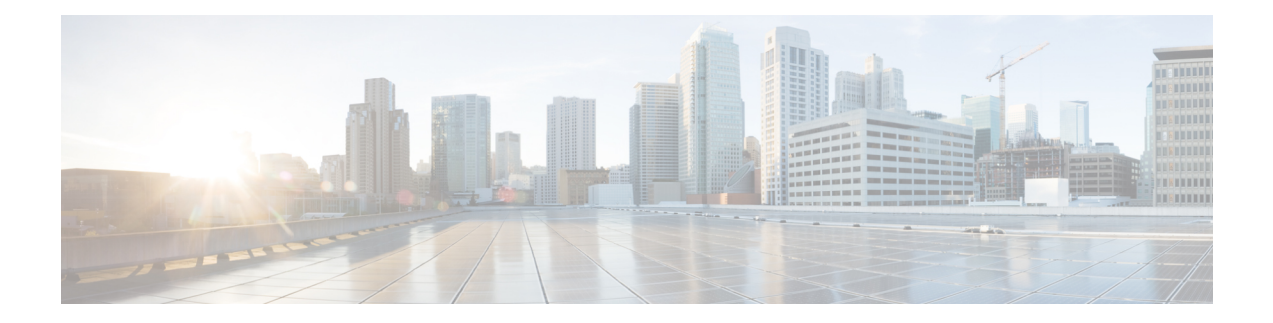

# **Management Ethernet Interface Commands**

This module provides command line interface (CLI) commandsfor configuring Management Ethernet interfaces on the Cisco 8000 Series Router.

To use commands of this module, you must be in a user group associated with a task group that includes appropriate task IDs. If the user group assignment is preventing you from using any command, contact your AAA administrator for assistance.

- duplex [\(Management](#page-1-0) Ethernet), on page 2
- interface [MgmtEth,](#page-2-0) on page 3
- ipv6 address [autoconfig,](#page-3-0) on page 4
- mac-address [\(Management](#page-5-0) Ethernet), on page 6
- speed [\(Management](#page-6-0) Ethernet), on page 7

#### <span id="page-1-0"></span>**duplex (Management Ethernet)**

To configure duplex mode operation on a Management Ethernet interface, use the**duplex** command in interface configuration mode. To return the interface to autonegotiated duplex mode, use the **no** form of the **duplex** command.

**duplex** {**full**} **Syntax Description** full Configures the Management Ethernet interface to operate in full duplex mode. The system does not support half duplex on Management Ethernet interface. **Note Command Default** Autonegotiates duplex operation **Command Modes** Interface configuration **Command History Release Modification** This command was introduced. Release 7.0.12 **Usage Guidelines** No specific guidelines impact the use of this command. **Task ID Task ID Operations** interface read, write **Examples** The following example shows how to configure the Management Ethernet interface to operate in full duplex mode: RP/0/RP0/CPU0:router(config)# **interface MgmtEth 0//CPU0/0** RP/0/RP0/CPU0:router(config-if)# **duplex full** The following example shows how to configure the Management Ethernet interface to operate in half duplex mode: RP/0/RP0/CPU0:router(config)# **interface MgmtEth 0//CPU0/0** RP/0/RP0/CPU0:router(config-if)# **duplex half** The following example shows how to return a Management Ethernet interface to autonegotiated duplex mode: RP/0/RP0/CPU0:router(config)# **interface MgmtEth 0//CPU0/0** RP/0/RP0/CPU0:router(config-if)# **no duplex**

## <span id="page-2-0"></span>**interface MgmtEth**

To enter interface configuration mode for the Management Ethernet interface, use the **interface MgmtEth** command in XR Config mode. To delete a Management Ethernet interface configuration, use the **no** form of this command.

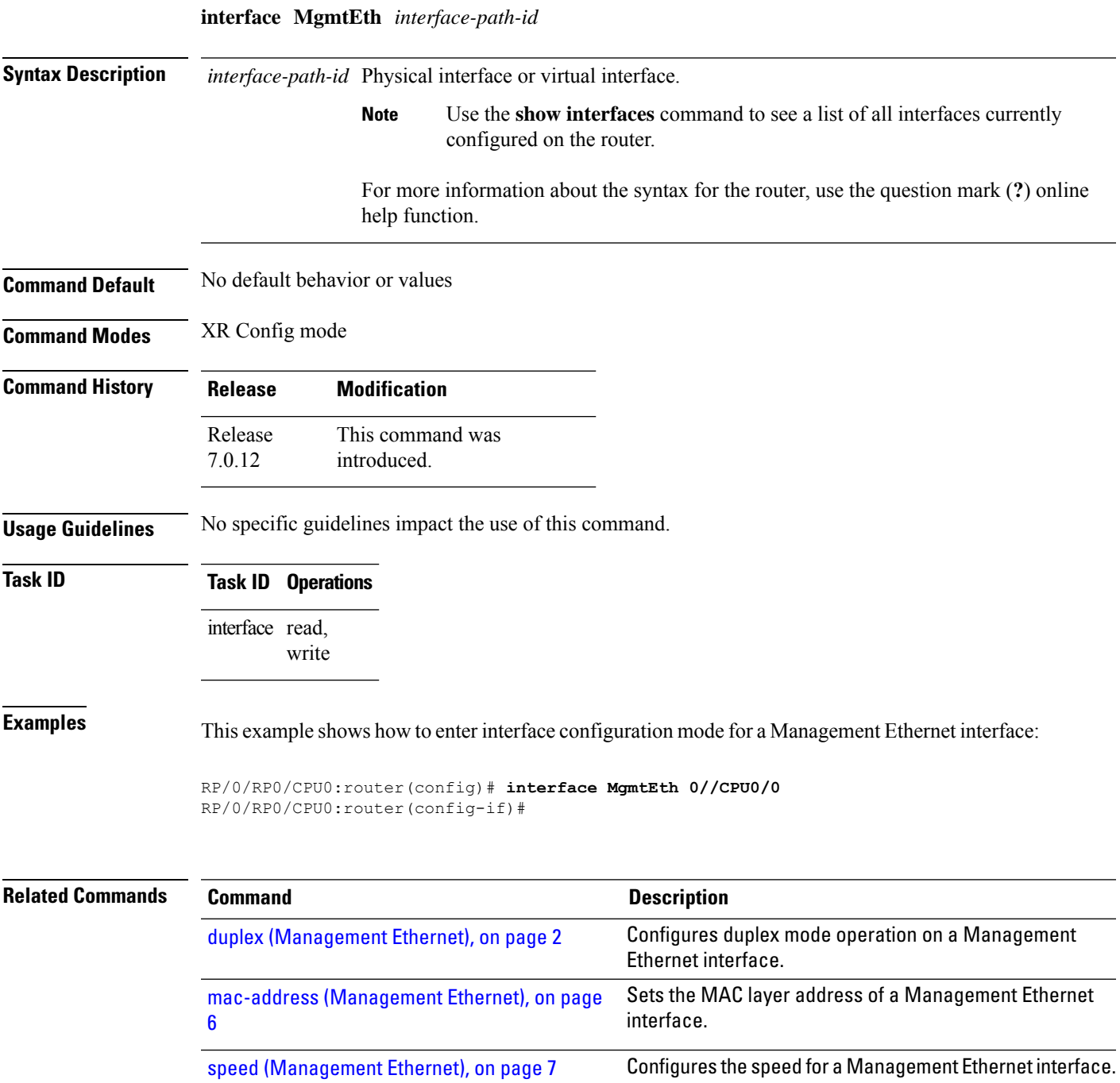

## <span id="page-3-0"></span>**ipv6 address autoconfig**

The **ipv6 address** command is used to configure IPv6 addresses or prefix on the interface. This command enables IPv6 processing on the interface. To remove all manually configured IPv6 addresses from an interface, use the **no ipv6 address** command without arguments.

**ipv6 address {** *[ ipv6addr ]* | *[ ipv6-prefix/prefix length ]* | **[ autoconfig ] }**

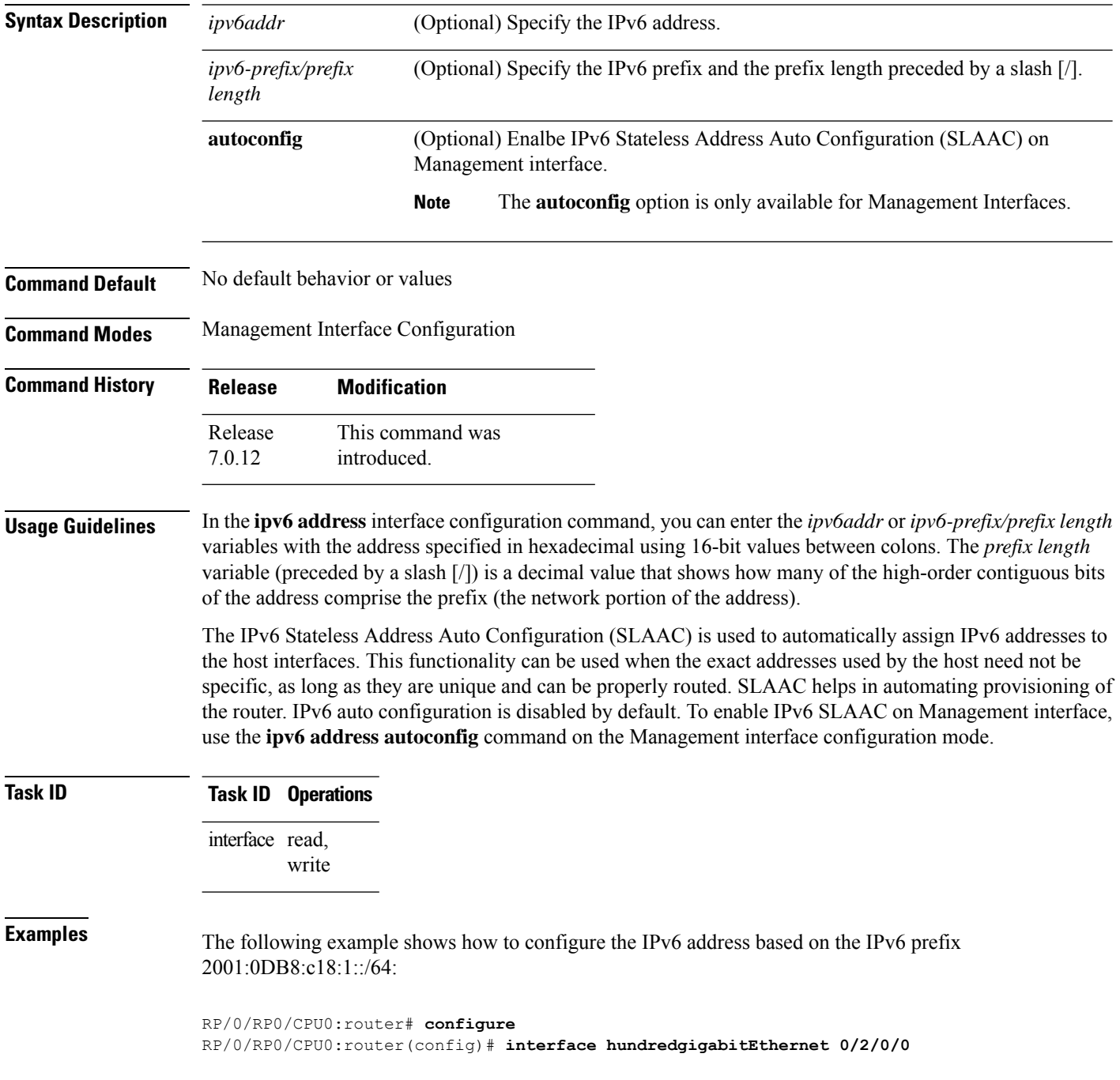

RP/0/RP0/CPU0:router(config-if)# **ipv6 address 2001:0DB8:c18:1::/64**

The following example shows how to enable IPv6 auto configuration on router:

RP/0/RP0/CPU0:router# **configure** RP/0/RP0/CPU0:router(config)# **interface mgmtEth 0/RSP0/CPU0/0** RP/0/RP0/CPU0:router(config-if)# **ipv6 address autoconfig**

## <span id="page-5-0"></span>**mac-address (Management Ethernet)**

To set the MAC layer address of a Management Ethernet interface, use the **mac-address** command in interface configuration mode. To return the interface to its default MAC address, use the **no** form of the **mac-address** command.

**mac-address** *value1***.***value2***.***value3*

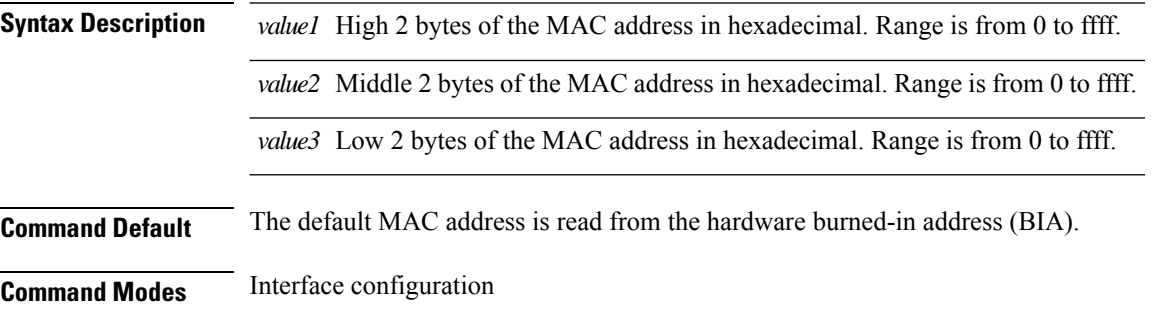

**Command History Release Modification** Release This command was introduced. 7.0.12

**Usage Guidelines** The MAC address must be in the form of three 4-digit values (12 digits in dotted decimal notation).

#### **Task ID Task ID Operations** interface read,

write

**Examples** This example shows how to set the MAC address of the Management Ethernet interface located at 0/ /CPU0/0:

> RP/0/RP0/CPU0:router(config)# **interface MgmtEth 0//CPU0/0** RP/0/RP0/CPU0:router(config-if)# **mac-address 0001.2468.ABCD**

Ш

## <span id="page-6-0"></span>**speed (Management Ethernet)**

To configure the speed for a Management Ethernet interface, enter the **speed**command in interface configuration mode. To return the system to autonegotiate speed, use the **no** form of the **speed** command.

**speed** {**10** | **100** | **1000**}

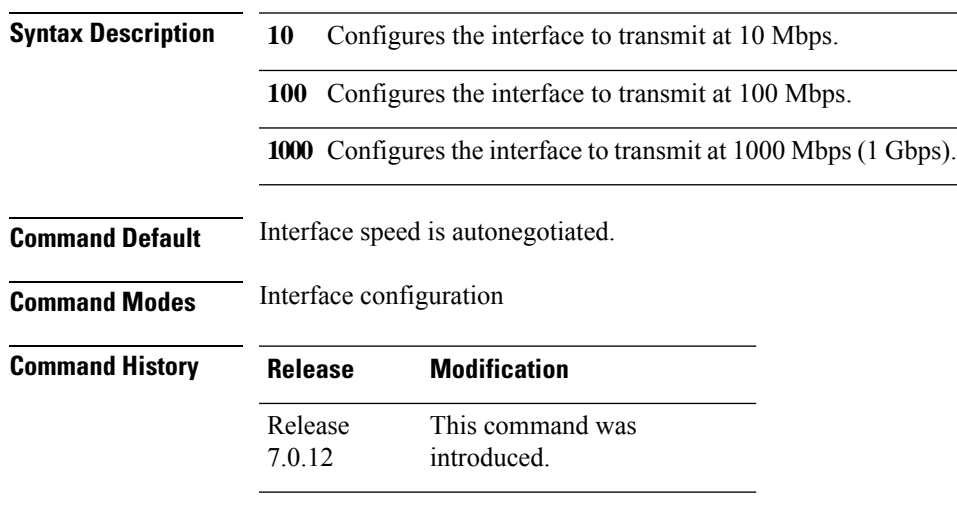

**Usage Guidelines**

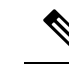

Keep in mind that both ends of a link must have the same interface speed. A manually configured interface speed overrides any autonegotiated speed, which can prevent a link from coming up if the configured interface speed at one end of a link is different from the interface speed on the other end. **Note**

The following table describes the performance of the system for different combinations of the duplex and speed modes. The specified **duplex** command configured with the specified **speed** command produces the resulting system action.

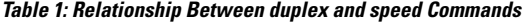

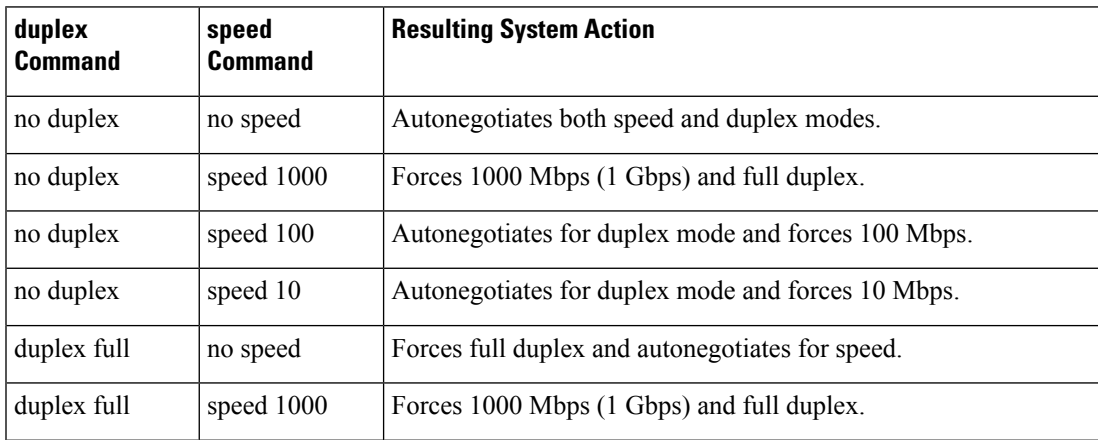

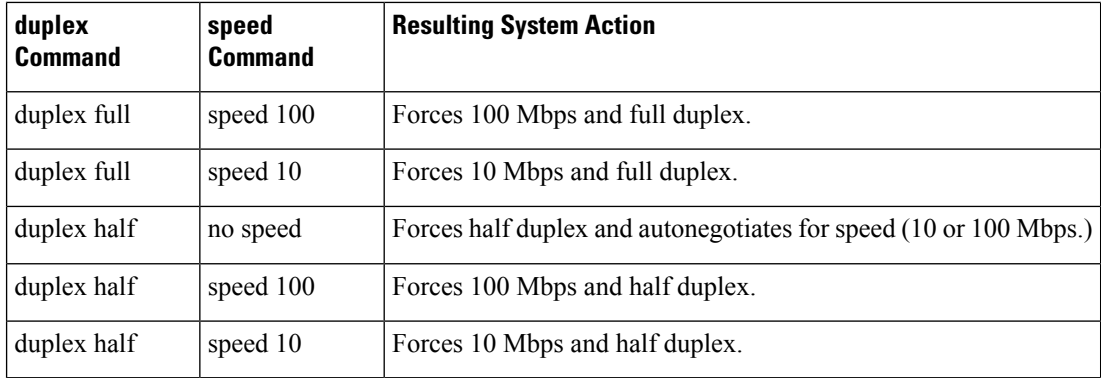

#### **Task ID Task ID Operations**

interface read, write

**Examples** This example shows how to configure the Management Ethernet interface to transmit at one gigabit:

RP/0/RP0/CPU0:router(config)# **interface MgmtEth 0//CPU0/0** RP/0/RP0/CPU0:router(config-if)# **speed 1000**